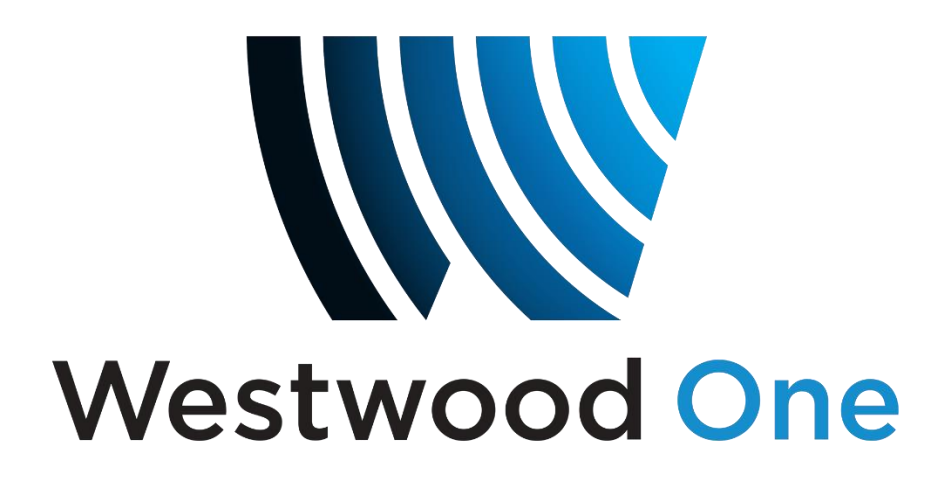

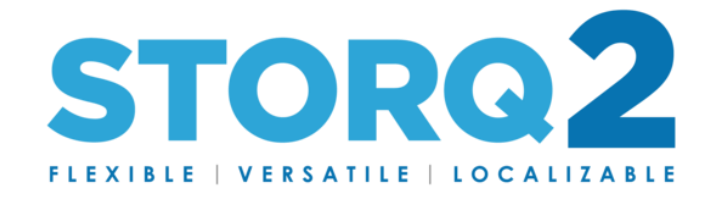

## STORQ 2 RBDS Setup

User Guide February 2019

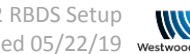

STORQ 2 RBDS Setup Edited 05/22/19

# Contents:

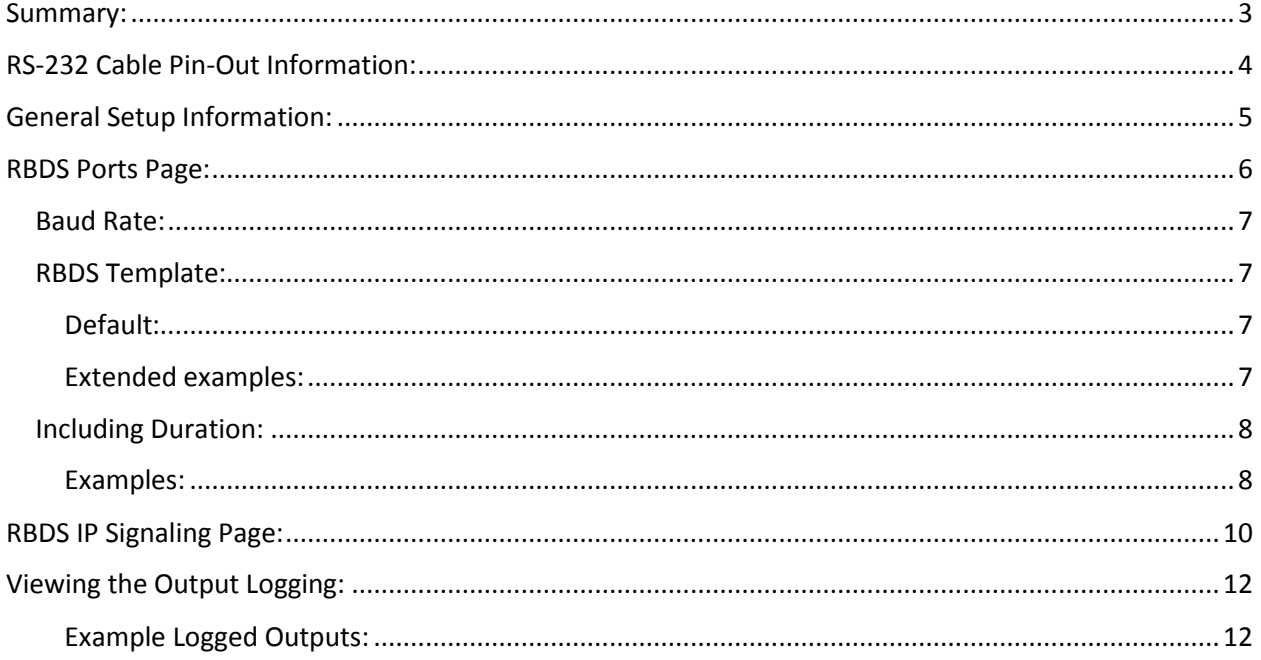

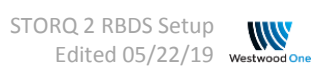

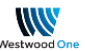

## <span id="page-2-0"></span>Summary:

Westwood One will provide Title and Artist information at the beginning of file playback. No data is sent during local stop sets, imaging events, network spots, or other interstitial material.

With STORQ 2, it is possible to provide your station with several types of RBDS Data. The Web GUI provides methods for setting these up, including:

- Serial/RS232 Data
- TCP Output
- UDP Output

Each method uses a shared format template setting also provided via the Web GUI. This shared template can be fed to a single Serial/RS232 output and multiple TCP/UDP output destinations.

This guide will show you how to setup the output templates, the destination settings, and review the logging for the output.

Westwood One engineering is happy to assist with any step along the way, please contact us if you require our assistance:

Email: [STORQSupport@westwoodone.com](mailto:STORQSupport@westwoodone.com) Phone: 720-873-5158 Office Hours: Monday – Friday 9:00 AM CT – 5:00 PM CT

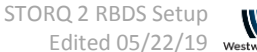

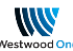

## <span id="page-3-0"></span>RS-232 Cable Pin-Out Information:

#### Receiver:

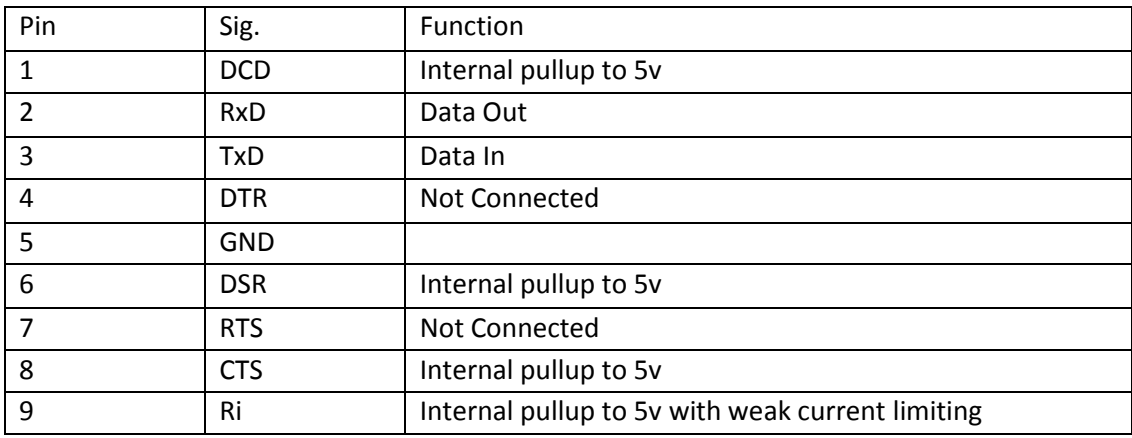

Here's your cable:

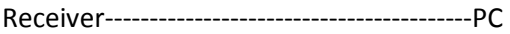

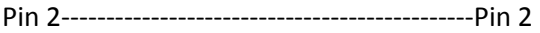

Pin 5‐‐‐‐‐‐‐‐‐‐‐‐‐‐‐‐‐‐‐‐‐‐‐‐‐‐‐‐‐‐‐‐‐‐‐‐‐‐‐‐‐‐‐‐‐‐Pin 5

Note: Solder Pin 5 to cable shield for best performance

Receiver Defaults:

9600 Baud, 8 bits, No Parity, One Stop Bit

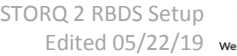

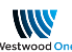

# <span id="page-4-0"></span>General Setup Information:

To get to the "Setup" Tab of the receiver, browse to the receiver's Web GUI using the IP address of the receiver. If you do not know the IP address of the receiver, it can be looked up via the front panel of the unit, or you may contact Network Operations to lookup the information for you.

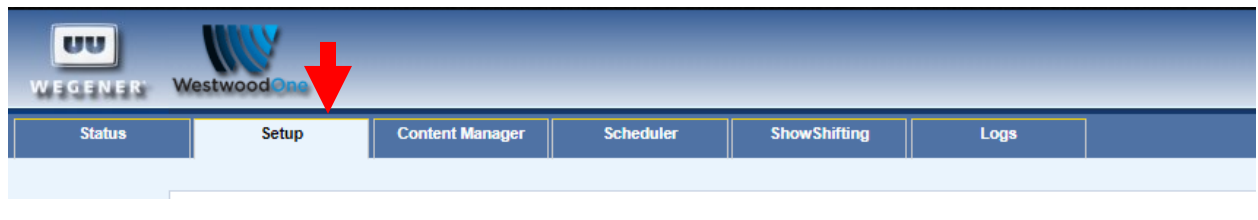

From the Home Screen of the receiver's Web GUI, select the "Setup" tab.

Once on the "Setup" tab, you'll find 2 tabs which are necessary for setting up the output of the RBDS Data formats and destinations (if using TCP/IP).

- The "RBDS Ports" tab will contain the tools required to format the data.
- The "RBDS IP Signaling" tab will contain the tools to set up destination TCP/UDP addresses and Ports.

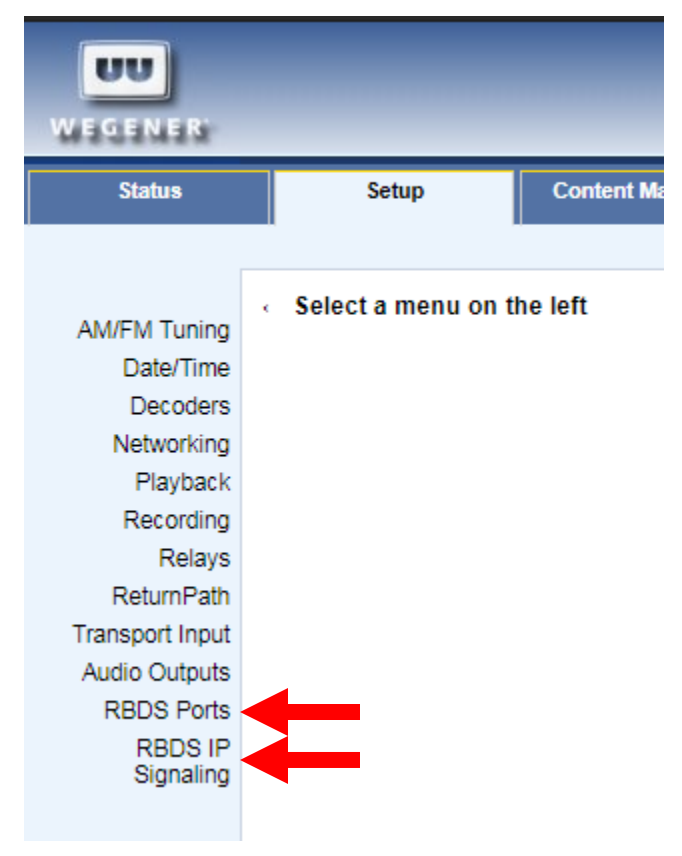

*Figure 2 - RBDS Tabs*

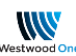

*Figure 1 - Setup Tab*

## <span id="page-5-0"></span>RBDS Ports Page:

Each Port on the receiver has individual settings which can be assigned specific to that Port.

An Example of Port 1 default settings are below:

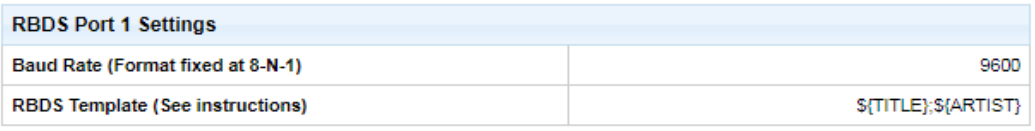

Click here to edit the RBDS IP Signaling parameters.

 $\rightarrow$  Edit

There are 2 adjustable settings on this page:

- 1) Baud Rate of RS-232 output, between 1200 and 9600.
- 2) RBDS Format (Character) Template

To adjust either of these settings, select the light-blue "Edit" button:

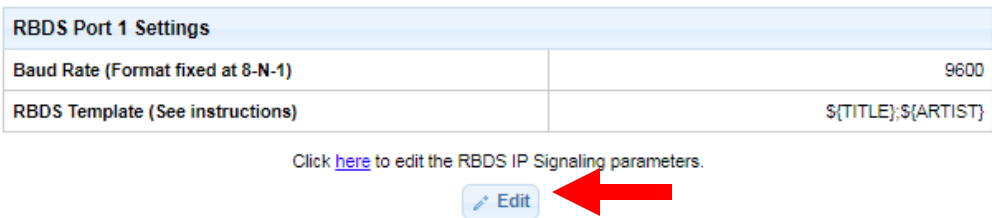

Once "Edit" Has been selected, you can edit either of the above 2 fields. Usually, the Baud Rate will not need to be adjusted, but the Template field often does need to be edited.

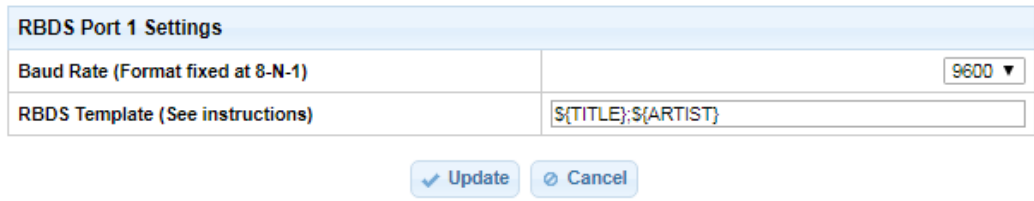

<span id="page-6-0"></span>Baud Rate: This is a drop down menu, select one of 4 values to change this value.

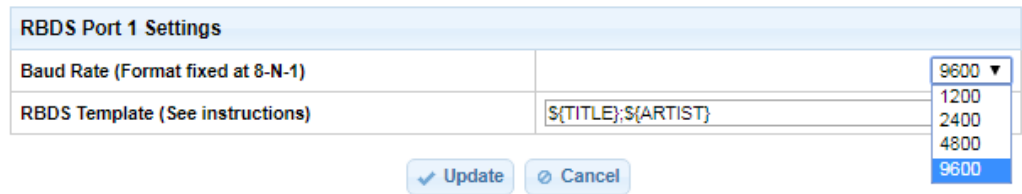

<span id="page-6-1"></span>RBDS Template: The RBDS template space is where you are able to format the output according to your needs. This output string is a simple TCP/UDP formatted packet which will contain the string as assigned in this field.

<span id="page-6-2"></span>Default:

### **\${TITLE};\${ARTIST}**

This results in the following out when passed:

*Rodeo;Garth Brooks*

#### <span id="page-6-3"></span>Extended examples:

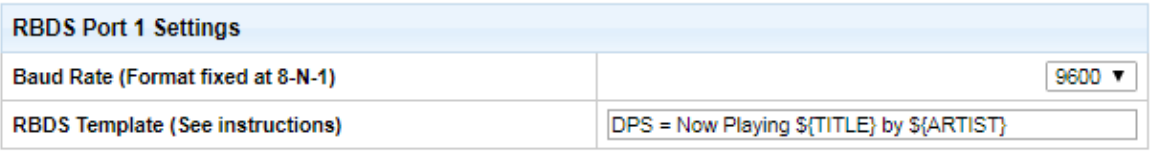

#### **DPS = Now Playing \${TITLE} by \${ARTIST}**

This results in the following out when passed:

*DPS = Now Playing Rodeo by Garth Brooks*

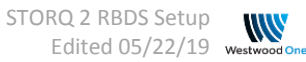

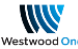

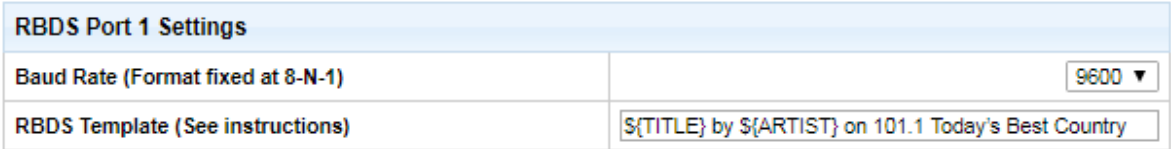

#### **\${TITLE} by \${ARTIST} on 101.1 Today's Best Country**

This results in the following out when passed:

*Rodeo by Garth Brooks on 101.1 Today's Best Country*

<span id="page-7-0"></span>Including Duration: You can also include the duration if desired in the string. You may include either MM:SS formatted duration or millisecond formatted duration.

<span id="page-7-1"></span>Examples:

#### **\${TITLE};\${ARTIST};\${DURATION}**

This results in the following out when passed:

*Rodeo;Garth Brooks;04:12*

#### **\${TITLE};\${ARTIST};\${MDURATION}**

This results in the following out when passed:

*Rodeo;Garth Brooks;252000*

*Notice the open and closing curly brackets required for the Title and Artist variables. Enlarged below is the character these represent:*

### *{ open curly bracket*

### *} close curly bracket*

*Failure to assign these correctly will affect the output and will fail to pass the data correctly.* 

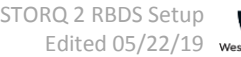

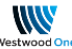

Once you have assigned the settings you would like to use, select "Update" and this will save the settings. At the next song that plays on this port, the data will be fed according to your specifications.

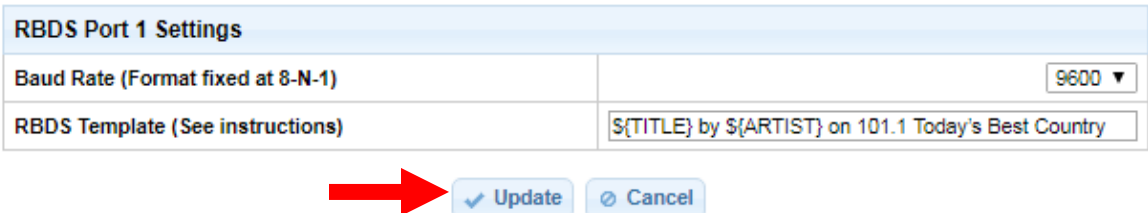

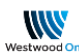

## <span id="page-9-0"></span>RBDS IP Signaling Page:

This page provides the input location for destination IP and port numbers. Each Port can be set to multiple destinations.

On an initial setup, the page will look like below.

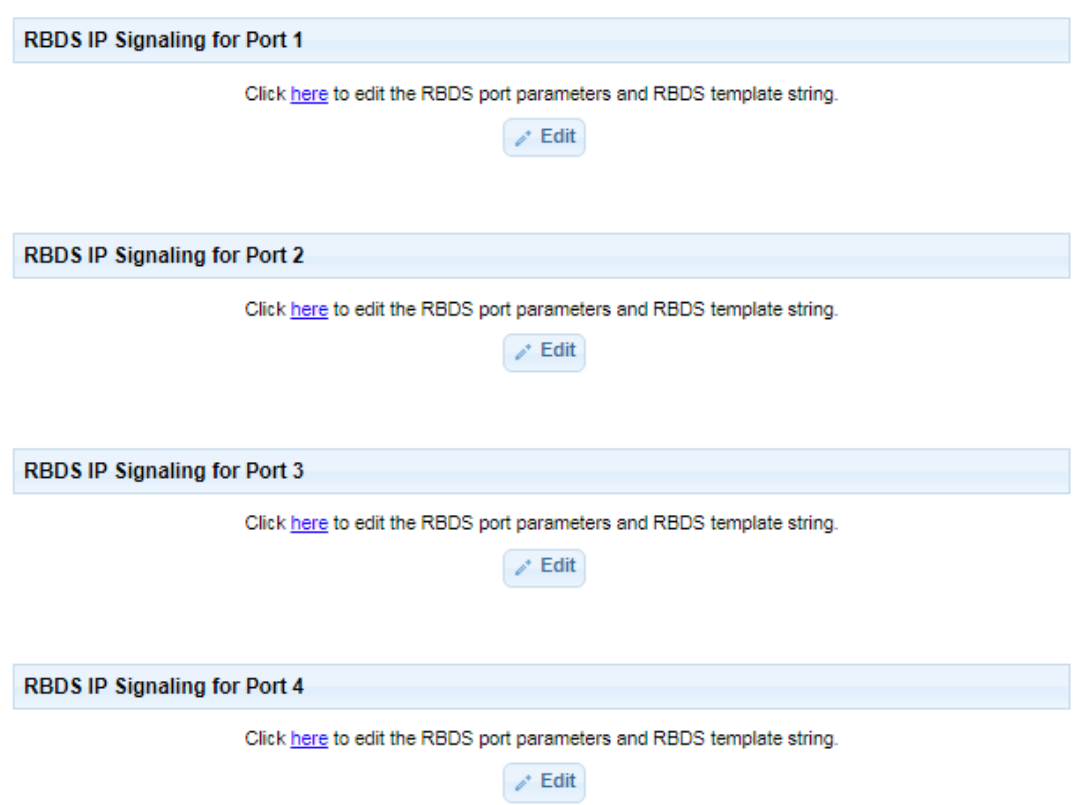

To add a destination to selected port, click "Edit", then "Add Destination". Using Port 1 as an example below:

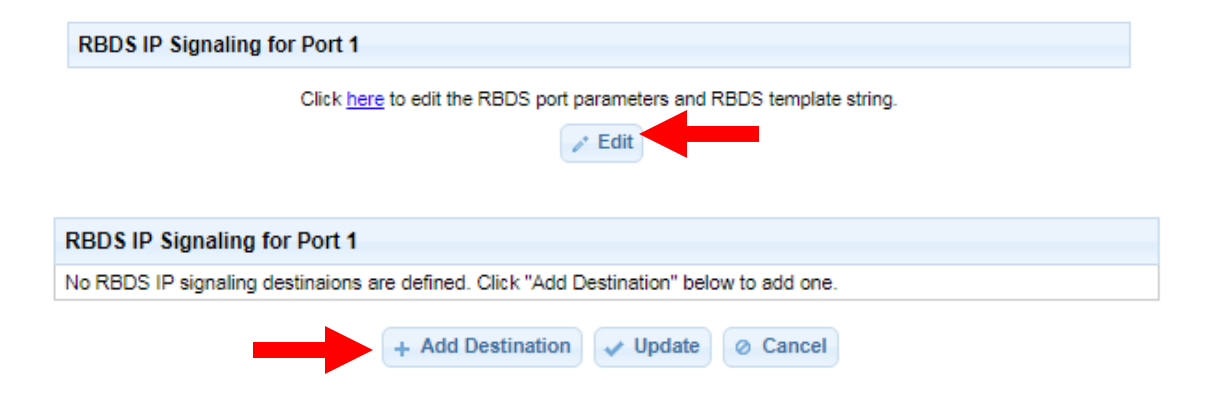

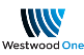

Once you've selected "Add Destination", you'll see the below, which allows the input of the destination info. Three pieces of information here will complete the setup:

- 1) Select either "udp" or "tcp" from the dropdown
- 2) Input the destination IP
- 3) Input the destination Port #

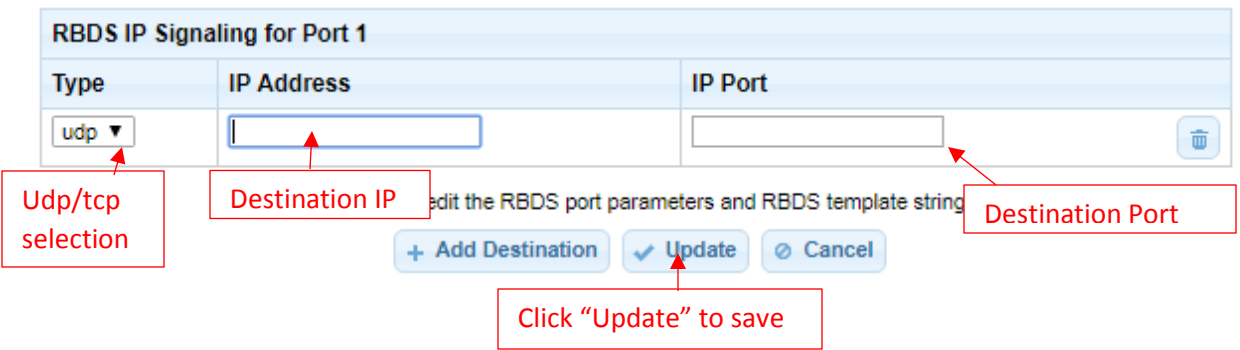

Once filled in completely, select "Update" to store the settings. A success message will be displayed, like below.

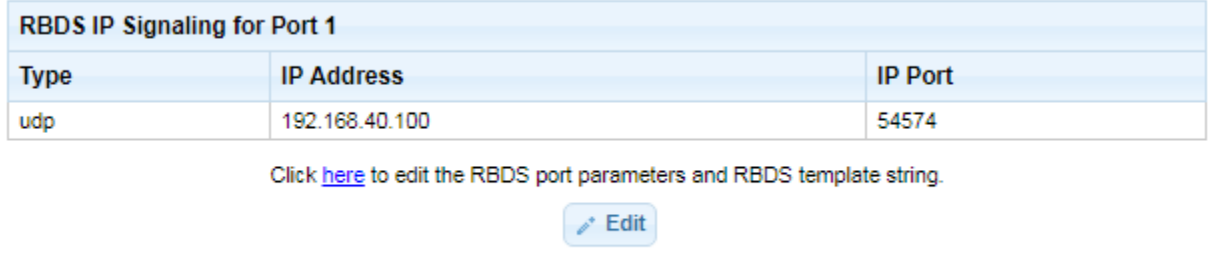

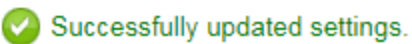

<span id="page-10-0"></span>The next song element will send the data to this configured IP/Port. The setup is complete.

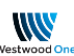

## Viewing the Output Logging:

Data fed either via serial or TCP/UDP is logged in the "Operational" log of the receiver. To get to these logs, select the "Logs" Tab from the top of the screen.

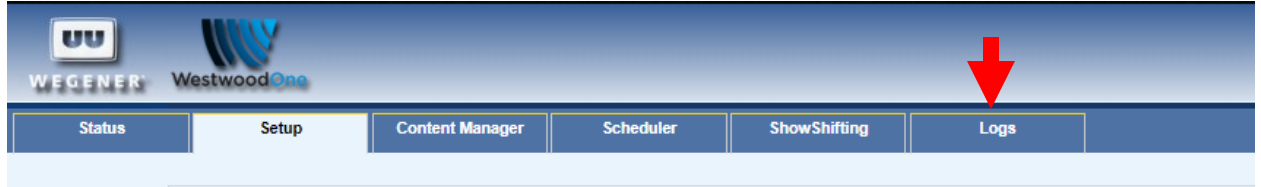

Then, select "Operational" from the left side of the screen.

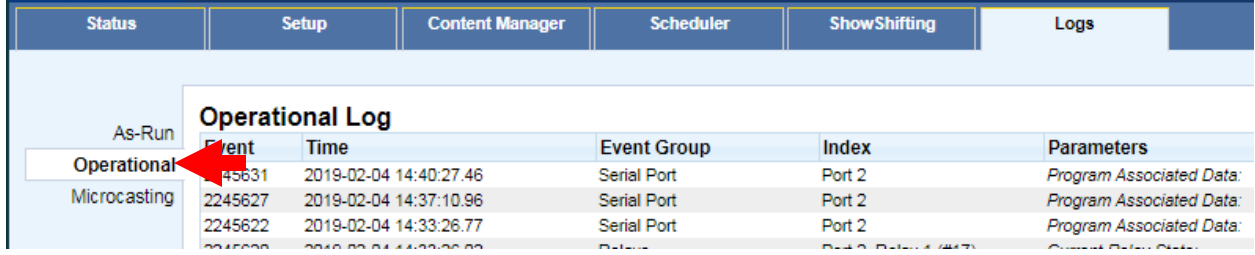

#### <span id="page-11-0"></span>Example Logged Outputs:

*Serial Data:* 

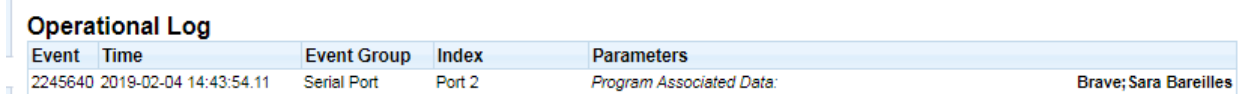

This data tells us that at 14:43:54.11 ET the receiver sent "Brave;Sara Bareilles" out of Serial Port #2 on 2/4/2019.

#### *TCP Data:*

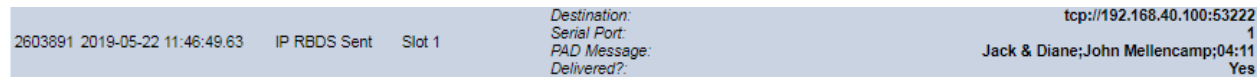

This data tells us that at 11:46:49.63 ET the receiver sent "Jack & Diane; JohnMellencamp;04:11" via TCP out to IP address 192.168.40.100 on Port 53222. It also confirms that the listen socket on the remote device received and confirmed the data by the "Delivered: Yes" message.

*UDP Data:* 

Destination:<br>Serial Port:<br>PAD Message: Delivered?:

udp://192.168.40.100:54574 Uptown Funk; Mark Ronson & Bruno Mars; 03:53 Unknown

This data tells us that at 11:49:37.19 ET the receiver sent "Uptown Funk;Bruno Mars;03:53" via UDP to IP address 192.168.40.100 on Port 54574. The delivery message in this case is "Unknown" as UDP cannot confirm delivery like TCP.

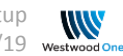